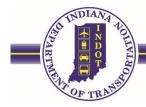

### ERMS

## How to Upload Files and Naming Conventions Table of Contents

|                       | Page # |
|-----------------------|--------|
| Steps to Upload Files | 2      |
| Appraising            | 6      |
| Buying                | 7      |
| ROW Engineering       | 8      |
| Relocation            | 11     |
| Property Management   | 21     |

Please read the manual for additional information for file uploads by clicking on the icon in the upper left corner on the Upload Tool Page

When uploading documents to ERMS all files should follow this naming convention: [La Code #, P#, Title]

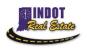

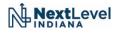

# How to Upload Files: Real Estate ERMS

- 1. You will need to access ITAP
  - Beside Real Estate INDOT is a Launch button click it to access the menu and select FileUpload

| ▼ Real Estate Document Management |                                                 |
|-----------------------------------|-------------------------------------------------|
| Real Estate INDOT                 | Launch 🗸 🐣                                      |
| Survey Data Document Management   | Click here to access File<br>Upload application |
|                                   | File Upload                                     |

2. Select Real Estate under the blue header that says "Please choose the desired type of document:"

| 🤨 Employee Resources, Internal 🛚 🗙 | Home   ITAP × erms.indot.in.c                      | jov/MFUT/default.as 🗙 😨 Project - Parcel - Vouc                                                                                        | ther Searc X      | × + - • ×                                                                                             |
|------------------------------------|----------------------------------------------------|----------------------------------------------------------------------------------------------------|-------------------|----------------------------------------------------------------------------------------------------|
| ↔ ↔                                | 🛛 🆉 erms.indot. <b>in.gov</b> /MFUT/default.aspx?T |                                                                                                    |                   | ☆ ⊻ II\ © © ≡                                                                                         |
| Please read the                    | System Status:<br>manual as the application        | ole File Upload Tool (I<br>on has changed. Plea                                                                                        | se click on the 🏈 | Indiana Department of<br>Transportation<br>Current User : Heather Johnson<br>Sicon in the upper left. |
|                                    | Filename                                           | Construction Changes<br>Design Documents<br>Real Estate<br>Survey Data Documents<br>County Bridge Inspection Reports<br>IDIQ Documents | Status Size       |                                                                                                    |
|                                    | O Add Files O Start Upl                            | oad<br>Enter File Information                                                                                                    | 0% 0 kb           |                                                                                                    |
|                                    |                                                    | ©Indiana Department of Transportation                                                                                                  |                   |                                                                                                    |

3. All of the files you are wanting to upload should be in a folder on your computer. Access the folder and highlight all the files you wish to upload.

| Name                                | Date modified     | Туре            |
|-------------------------------------|-------------------|-----------------|
| 🚨 6438 P11 Claim Voucher            | 9/28/2021 8:51 AM | Adobe Acrobat D |
| 👃 6438 P11 Sales Disclosure Form    | 9/28/2021 8:52 AM | Adobe Acrobat D |
| 👃 6438 P11 Temporary Easement Grant | 9/28/2021 8:55 AM | Adobe Acrobat D |
| 👃 6438 P11 Various                  | 9/28/2021 8:56 AM | Adobe Acrobat D |
| 👃 6438 P11 Warranty Deed            | 9/28/2021 8:50 AM | Adobe Acrobat D |

4. Drag and drop your files to the open space on the MFUT page where it says "Drag files here."

|          |                    | Multiple File Upload Tool (MFUT) | Indiana Department of<br>Transportation |
|----------|--------------------|----------------------------------|-----------------------------------------|
| OF TRANS | 🖁 System Status: 🖋 |                                  | Current User : Heather Johnson          |
|          |                    |                                  |                                         |

Please read the manual as the application has changed. Please click on the  $\diamondsuit$  icon in the upper less

| Select fil  | Real Estate                                       | ~           |  |
|-------------|---------------------------------------------------|-------------|--|
|             | cs<br>ne upload queue and click the start button. |             |  |
| Filename    |                                                   | Status Size |  |
|             |                                                   |             |  |
|             |                                                   |             |  |
|             | Drag files here.                                  | <b></b>     |  |
|             | Drag files here.                                  |             |  |
|             | Drag files here.                                  |             |  |
| O Add Files | Dreg files here.                                  | 0% 0 kb     |  |

5. Files should appear in the box. You now should have the option to click the "Start Upload" button. Once you have verified all the files you wish to upload are in the box, click the "Start Upload" button.

| Real Estate v                                             |             |
|-----------------------------------------------------------|-------------|
| Select files                                              |             |
| Add files to the upload queue and click the start button. |             |
| Filename                                                  | Status Size |
| 6438 P11 Claim Voucher.pdf                                | 37 kb 🕒     |
| 6438 P11 Sales Disclosure Form.pdf                        | 692 kb 🕒    |
| 6438 P11 Temporary Easement Grant.pdf                     | 628 kb 🕒    |
| 6438 P11 Various.pdf                                      | 13.5 mb 😑   |
| 6438 P11 Warranty Deed.pdf                                | 647 kb      |
| <ul><li>○ 5 files queued</li><li>○ Start Upload</li></ul> | 0% 15.4 mb  |
| Enter File Information                                    |             |

#### Please choose the desired type of document :

6. Once it starts the upload, you will then be able to click the grey box at the bottom that says "Enter File Information". Click that grey box.

| Please choose the desired type of document :<br>Real Estate |        |           |   |
|-------------------------------------------------------------|--------|-----------|---|
| Add files to the upload queue and click the start button.   |        |           |   |
| Filename                                                    | Status | Size      |   |
| 6438 P11 Claim Voucher.pdf                                  | 100%   | 37 kb 🕑   |   |
| 6438 P11 Sales Disclosure Form.pdf                          | 100%   | 692 kb 🔮  |   |
| 6438 P11 Temporary Easement Grant.pdf                       | 100%   | 628 kb 🕑  | ) |
| 6438 P11 Various.pdf                                        | 100%   | 13.5 mb 🕑 |   |
| 6438 P11 Warranty Deed.pdf                                  | 100%   | 647 kb 🕑  | ) |
|                                                             |        |           |   |
| • Add Files • Start Upload                                  | 1009   | % 15.4 mb |   |
| Enter File Information                                      |        |           |   |

7. Next, enter the information on the next page in the red area. For the blue area, please be sure to fill out the DES Number section. (DO NOT fill out Document Type or Parcel Number on this page, if you do then ALL files will have that label and it will have to be fixed.) Once data is filled out, click next at the bottom of the page.

| Enter DES number:   | Fill from SPMS |                   |   |
|---------------------|----------------|-------------------|---|
|                     |                |                   |   |
| District :          | ~              | Route Number :    | ~ |
|                     | ~ 🗙            |                   |   |
| County :            |                |                   |   |
|                     |                |                   |   |
|                     | ~              |                   |   |
| Primary DES :       |                | Status :          | ~ |
| Document Type :     | ~              | Packet Type :     | ~ |
|                     | ^ <b>1</b>     |                   |   |
| Parcel Number :     |                | LA Code :         |   |
|                     |                |                   |   |
|                     | ~              |                   |   |
| Optional Properties |                |                   |   |
| · · ·               |                |                   |   |
|                     |                |                   |   |
| DES Number :        |                | Contract Number : |   |
|                     |                |                   |   |
| Project Number :    |                | Review Due Date : |   |
| Comment :           |                | Owner Name :      |   |
| commerce.           |                |                   |   |
|                     | Next           |                   |   |

8. Now you will verify that the information for each file is correct. Here is where you want to select the correct Document Type for each file.

| Files Uploaded              | Required Properties |                |           |                   |                            | -   |
|-----------------------------|---------------------|----------------|-----------|-------------------|----------------------------|-----|
| <*> 6438 P11 Claim Vouche   | District :          | Crawfordsville | ~         | Route Number :    | SR 59                      | ~ 🤇 |
| <*> 6438 P11 Sales Disclosu |                     | Montgomery     | ^ 🗙       |                   |                            |     |
| <*> 6438 P11 Temporary Ea   | County :            |                |           | Title :           | 6438 P11 Warranty Deed.pdf |     |
| <*> 6438 P11 Various.pdf    |                     |                |           |                   | · · · ·                    |     |
| <*> 6438 P11 Warranty Dee   | Primary DES :       | 1503272        |           | Status            | RE CREATE                  | ~   |
|                             | Document Type :     | 1333272        |           | Packet Type :     |                            |     |
|                             | Bocamerie type :    | 11             |           | Facket type .     | buying                     | -   |
|                             |                     | 11             |           |                   |                            |     |
|                             | Parcel Number :     |                |           | LA Code :         | 6438                       |     |
|                             |                     |                | ~         |                   |                            |     |
|                             | Optional Properties |                |           |                   |                            |     |
|                             |                     | 1593272        | ^ <b></b> |                   |                            |     |
|                             | DES Number :        |                | <b>•</b>  | Contract Number : | R 39363                    |     |
|                             |                     |                |           |                   |                            |     |
|                             |                     |                | ~         |                   |                            |     |
| ~                           | Project Number :    |                |           | Review Due Date : |                            |     |
|                             | Comment :           |                |           | Owner Name :      | :                          |     |
|                             | 🗶 Pr                | evious         |           |                   | Next 义                     |     |

9. Click "Next" at the bottom of the page after the document type has been entered and continueuntil all files are completed. You will know all files are complete when the list on the left changefrom asterisks (\*) to check marks.

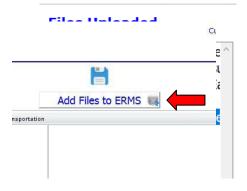

10. Once you get all check marks, you will then click the "Add Files to ERMS" button at the bottom of the page.

You will receive an email from MFUT to your email address with the list of files you uploaded. This is a confirmation email that is auto-generated to let you know the files successfully uploaded to ERMS. The system does NOT generate an email to the specific group you are needing the files reviewed by so please be sure to always send the email with the confirmation attached or forwarded as support to what files you are specifically wanting reviewed to the intended group email for review

#### When uploading documents to ERMS all files should follow this naming convention: [La Code #, P#, Title]

### **APPRAISING**

| ype:                  |                                                                |
|-----------------------|----------------------------------------------------------------|
| ing                   |                                                                |
| Document Type:        |                                                                |
| NTO                   |                                                                |
| T:+                   | Description:                                                   |
| <u>Title:</u><br>NTO  | Notice to Owner Letter                                         |
| NIO                   |                                                                |
| Document Type:        |                                                                |
| App Problem Analys    | is                                                             |
| <b>T</b> :41          | Description:                                                   |
| <u>Title:</u><br>APA  | Appraisal Problem Analysis                                     |
| AFA                   |                                                                |
| Document Type:        |                                                                |
| Appraisal             |                                                                |
|                       |                                                                |
| <u>Title:</u>         | Description:<br>Value Finding, Short/Long Form, or Excess Land |
| Appraisal             | value Finding, Short/Long Form, of Excess Land                 |
| Document Type:        |                                                                |
| Valuation             |                                                                |
|                       |                                                                |
| <u>Title:</u>         | Description:                                                   |
| Valuation             | Waiver Valuation                                               |
| Document Type:        |                                                                |
| Appraisal Review      |                                                                |
|                       |                                                                |
| <u>Title:</u>         | Description:                                                   |
| Review                | Value Finding, Short/Long Form, or Excess Land                 |
|                       |                                                                |
| Document Type:<br>SJC |                                                                |
| 5.0                   |                                                                |
| <u>Title:</u>         | Description:                                                   |
| SJC                   | Statement of Just Compensation                                 |
|                       |                                                                |

| Document Type: |  |
|----------------|--|
| CRV            |  |

| <u>Title:</u> | Description:                       |
|---------------|------------------------------------|
| CRV           | Checklist of Reports for Valuation |

Example: 1234 P1 CRV

### **BUYING**

#### Packet Type:

Buying

#### Document Type:

Uniform Offer Letter

#### Title:

| <u>nue.</u> | <u>nue.</u>                                                                          |  |  |  |
|-------------|--------------------------------------------------------------------------------------|--|--|--|
| Unifo       | Uniform Offer                                                                        |  |  |  |
|             | Documents to combine in single PDF:                                                  |  |  |  |
|             | <ul> <li>Executed Uniform Offer with signed Acceptance of Offer and Legal</li> </ul> |  |  |  |
|             | Descriptions                                                                         |  |  |  |
|             | Statement of Just Compensation                                                       |  |  |  |
|             | <ul> <li>Original Administrative Settlement (cover page only)</li> </ul>             |  |  |  |
|             | Action Item Form                                                                     |  |  |  |
|             | Excess Land                                                                          |  |  |  |

#### Example: 1234 P1 Uniform Offer

Document Type:

| Document Type. |  |  |  |
|----------------|--|--|--|
| Buyer's Report |  |  |  |
|                |  |  |  |

| <u>Title:</u> |       |                                                                   |
|---------------|-------|-------------------------------------------------------------------|
| Buyers F      | Repor | t                                                                 |
| <u>D</u>      | ocum  | ents to combine in single PDF:                                    |
|               | ٠     | Supplemental Title and Encumbrance Report with Tax Receipts       |
|               | ٠     | Support documents for Signors Authority                           |
|               | ٠     | SNET and all Buyers Reports (last report first, in order of date) |
|               | ٠     | All emails & correspondence                                       |
|               | ٠     | Miscellaneous papers pertinent to the parcel                      |
|               | ٠     | Receipt of Conveyance (if any)                                    |
|               | ٠     | Relocation Papers (if any)                                        |
|               | ٠     | Retention Letter (if any)                                         |
|               | ٠     | Formal Retention Agreement (if any)                               |
|               | ٠     | Retention of Ownership (fixtures and parts – if any)              |

Document Type:

Various

| <u>Title:</u>                  | Description:                                 |
|--------------------------------|----------------------------------------------|
| Land Acquisition Name Change   | with copies of conveyance documents attached |
| Electronic Signature Documents | must be uploaded separately                  |
| Electronic Verification Page   | for each e-document uploaded                 |

Example: 1234 P1 Land Acquisition Name Change

#### **ROW ENGINEERING**

Transmittal Letter will be required for each submittal (one parcel file uploaded-one transmittal letter, 10 parcel files uploaded-one transmittal letter) for Abstracting, Engineering and ROW Plans. Packet Type will be Abstracting or Engineering as appropriate and Document Type of Transmittal Letter

Title attributes for Transmittal Letter will be "LA CODE # TRANSMITTAL LETTER DATE", for example: **1234 TRANSMITTALL LETTER 04-10-2009**. Date will be MM-DD-YYYY.

The Title attribute for ROW Plans will be "CODE # RW PLANS", for example: 1234 RW PLANS

Staking Reports will be in 5 separate files: "CODE # LAE FORMS", "CODE # EXCEL SIGN REPORT", "CODE # EXCEL POINT COORD LIST", "CODE # POINT COMPARISON REPORT", and "CODE # SURVEY NOTICES", for example: **5932 SURVEY NOTICES**. The Parcel Number will be "ALL" for total project staking or parcel numbers staked separated by commas.

| <u>Packet Type:</u> |  |  |
|---------------------|--|--|
| Abstracting         |  |  |

| Document Type: |  |
|----------------|--|
| T&E Report     |  |
|                |  |

<u>Title:</u> T&E Report

Document Type: Supplemental T&E Report (if needed)

<u>Title:</u>

Supplemental T&E Report

Example: 1234 P1 Supplemental T&E Report

Document Type:

**Transmittal Letter** 

<u>Title:</u>

Transmittal Letter

Packet Type:

Engineering

| Document Type:            |  |
|---------------------------|--|
| ROW Engineering Documents |  |
|                           |  |
| <u>Title:</u>             |  |

| Documents Documents         Documents to combine in single PDF:         • A "Revision, Correction, Elimination Parcel Routing Sheet" – if needed         • Parcel Documentation Sheet         • Legal Descriptions |
|----------------------------------------------------------------------------------------------------|
| <ul> <li>A "Revision, Correction, Elimination Parcel Routing Sheet" – if needed</li> <li>Parcel Documentation Sheet</li> <li>Legal Descriptions</li> </ul>                                                         |
| <ul><li>Parcel Documentation Sheet</li><li>Legal Descriptions</li></ul>                                                                                                    |
| Legal Descriptions                                                                                                    |
|                                                                                                    |
|                                                                                                    |
| ROW Parcel plats                                                                                                    |
| <ul> <li>Memo to File, Appraisers and Buyers (RER) – if necessary</li> </ul>                                                                                                    |
| L-10 Form                                                                                                    |
| Area Computations Form                                                                                                    |
| Memos – if necessary                                                                                                    |
| <ul> <li>Reference materials – copies of ROW grants, recorded surveys, subdivisior</li> </ul>                                                                                                    |
| plats, etc.                                                                                                    |
| <ul> <li>COGO Computation Sheets/Traverse Reports</li> </ul>                                                                                                    |
| Electronic File Quality Assurance Form                                                                                                    |
| <ul> <li>In the rare occurrence that a complete ROW Plan Set is not available, such</li> </ul>                                                                                                    |
| as a partial submittal of batches of parcels on a large project the applicable                                                                                                    |
| Plat #1 and plan sheets will be added to this file                                                                                                    |

Example: 1234 ROW Engineering Documents

| Document Type: |  |
|----------------|--|
| ROW Plans      |  |

<u>Title</u> ROW Plans

Document Type:

Transmittal Letter

<u>Title:</u>

Transmittal Letter

Example: 1234 Transmittal Letter 04-10-2021

#### Packet Type:

Staking Report

Document Type:

Excel Point Coord List

<u>Title:</u>

Excel Point Coordinate List

Document Type:

Excel Sign Report

<u>Title:</u>

Excel Sign Report

Example: 1234 P1 Excel Sign Report

Document Type:

LAE Forms

<u>Title:</u>

LAE Forms

Document Type:

Point Comparison Report

Title:

Point Comparison Report

Example: 1234 P1 Point Comparison Report

Document Type

Survey Notices

<u>Title</u>

Survey Notices

Document Type

**Transmittal Letter** 

<u>Title</u>

Transmittal Letter

### **RELOCATION**

#### Packet Type:

Relocation

#### Document Type

Relocation Intake/Assessment Meetings

| <u>Title:</u>                                                                                                    |
|----------------------------------------------------------------------------------------------------|
| Appraisal Meeting - Residential (or Business)                                                                                   |
| Documents to combine in single PDF:                                                                                             |
| W9's DO NOT GET UPLOADED INTO ERMS                                                                                              |
| <ul> <li>#41 A/B/C/D – Residential/Business/Landlord/PPMO Questionnaire –<br/>FILLED OUT COMPLETELY</li> </ul>                  |
| <ul> <li>#12 or 25(Res&amp;Bus) – Move Certificate - Top Portion Completed with<br/>Agent's signature</li> </ul>                |
| <ul> <li>Photo(s) (Res&amp;Bus) – Subject Building/Outbuildings/Front view and<br/>adjacent property photos required</li> </ul> |
| <ul> <li>#14 or 14T(Res ONLY) – Comparable Properties – Subject information filled<br/>out</li> </ul>                           |
| <ul> <li>#8(Res&amp;Bus) – Agent's Summary Report</li> </ul>                                                                    |

#### Example: 1234 P1 Appraisal Meeting – Business

| <u>Title:</u>     |                                                                                    |  |  |  |  |
|-------------------|------------------------------------------------------------------------------------|--|--|--|--|
| Initial Meeting - | Initial Meeting - Residential (or Business)                                        |  |  |  |  |
| Docume            | nts to combine in single PDF:                                                      |  |  |  |  |
| • \               | N9's DO NOT GET UPLOADED INTO ERMS                                                 |  |  |  |  |
| • #               | #10(Res/Bus/PPMO) – Verification Sheet - Fully completed signed by                 |  |  |  |  |
| ļ                 | Agent/Displacee                                                                    |  |  |  |  |
| • #               | <pre>#41A/B/C/D - Residential/Business/Landlord/PPMO</pre>                         |  |  |  |  |
| • #               | #38(Res/Bus/PPMO) – Self Certifying Form signed by Displacee                       |  |  |  |  |
| • #               | #44(Res/Bus/PPMO) – Title VI Survey                                                |  |  |  |  |
| • #               | #9(Tenant&LL ONLY) – Tenant List                                                   |  |  |  |  |
| • #               | <pre>#12 or 25(Res/Bus/PPMO) - Move Certificate - Top portion completed only</pre> |  |  |  |  |
| V                 | with Agent's signature                                                             |  |  |  |  |
|                   | Photo (Res/Bus/PPMO) – Subject Building/Outbuildings/Front view and                |  |  |  |  |
|                   | adjacent property photos required                                                  |  |  |  |  |
|                   | NV (Res/Bus/PPMO) – All Personal Property Photos of Subject Property               |  |  |  |  |
|                   | #30/#30A(Bus/PPMO ONLY) – 90 Day Notice signed by Agent and Business               |  |  |  |  |
|                   | Displacee                                                                          |  |  |  |  |
|                   | #46(Bus) – Reestablishment Guidelines Advisory Letter signed by Displacee          |  |  |  |  |
|                   | #47(Bus) – Business Eligible Moving Expenses Letter signed by Displacee            |  |  |  |  |
|                   | #48(Bus) – Business Ineligible Moving Expenses Letter signed by Displacee          |  |  |  |  |
|                   | #42A(Res/Bus/PPMO) – Payment Notice signed by Displacee                            |  |  |  |  |
| • #               | #43A(Res/Bus/PPMO) – Tax Law Letter signed by Displacee                            |  |  |  |  |
| • #               | #8(Res/Bus/PPMO) – Agent's Summary Report                                          |  |  |  |  |

### Document Type Moving

| <u>Title:</u> | Description:                                                                                                    |  |
|---------------|----------------------------------------------------------------------------------------------------|--|
| RSM           | Residential Schedule Move                                                                                                    |  |
|               | Documents to combine in single PDF:                                                                                          |  |
|               | W9's DO NOT GET UPLOADED INTO ERMS                                                                                           |  |
|               | <ul> <li>Voucher – Signed by Agent and Displacee</li> </ul>                                                                  |  |
|               | <ul> <li>#12(Res) – Move Certificate - Top portion completed with Agent's<br/>signature/ Middle portion completed</li> </ul> |  |
|               | <ul> <li>Photos – Personal Property being removed from Subject</li> </ul>                                                    |  |
|               | <ul> <li>#8 – R/W Clear / MOI (Move Out Inspection) – if Applicable</li> </ul>                                               |  |
|               | <ul> <li>#8 – Agent's Summary Report</li> </ul>                                                                              |  |

#### Example: 1234 P1 RSM

| <u>Title:</u> | Description:                                                                         |  |
|---------------|--------------------------------------------------------------------------------------|--|
| BSM           | Business Self Move                                                                   |  |
|               | Documents to combine in single PDF:                                                  |  |
|               | W9's DO NOT GET UPLOADED INTO ERMS                                                   |  |
|               | <ul> <li>Voucher – Signed by Agent and Displacee</li> </ul>                          |  |
|               | <ul> <li>#25(Bus) – Move Certificate – Top Portion completed with Agent's</li> </ul> |  |
|               | signature/ Middle portion completed                                                  |  |
|               | <ul> <li>Photos – Personal Property being removed from the Subject</li> </ul>        |  |
|               | <ul> <li>Invoice from Professional Mover – If Applicable</li> </ul>                  |  |
|               | Highest and Lowest Move Bids                                                         |  |
|               | <ul> <li>#27 – Moving Bid Specifications signed by each moving company</li> </ul>    |  |
|               | <ul> <li>Agents Estimate/PPMO Brochure – If Applicable</li> </ul>                    |  |
|               | <ul> <li>#8 – R/W Clear / MOI (Move Out Inspection) – If Applicable</li> </ul>       |  |
|               | <ul> <li>#8 – Agent's Summary Report</li> </ul>                                      |  |
|               |                                                                                      |  |

Example: 1234 P1 BSM

| <u>Title:</u> | Description:                                                                               |  |
|---------------|--------------------------------------------------------------------------------------------|--|
| RACM          | Residential Actual Cost Move                                                               |  |
| Doc           | uments to combine in single PDF:                                                           |  |
|               | W9's DO NOT GET UPLOADED INTO ERMS                                                         |  |
|               | <ul> <li>Voucher – Signed by Agent and Displacee</li> </ul>                                |  |
|               | <ul> <li>#12(Res) – Move Certificate - Top portion completed with Agent's</li> </ul>       |  |
|               | signature/ Middle portion completed                                                        |  |
|               | <ul> <li>Photos – Personal Property being removed from the Subject</li> </ul>              |  |
|               | Invoice/Bill                                                                               |  |
|               | <ul> <li>#28 – Labor Hours and Expenses – Fully Completed/Signed/Paid</li> </ul>           |  |
|               | Receipts/Type of work/hours worked - Self Move Only                                        |  |
|               | Highest/Lowest Move Bids                                                                   |  |
|               | <ul> <li>#27 Moving Bid Specification signed by each moving company</li> </ul>             |  |
|               | <ul> <li>Form of payment – Canceled Check(Front and back)/paid invoice or other</li> </ul> |  |
|               | evidence showing paid in full                                                              |  |
|               | <ul> <li>#8 – R/W Clear / MOI (Move Out Inspection) – If Applicable</li> </ul>             |  |
|               | <ul> <li>#8 – Agent's Summary Report</li> </ul>                                            |  |

#### Example: 1234 P1 RACM

| <u>Title:</u>                                                                                                    | Description:                                                                         |
|----------------------------------------------------------------------------------------------------|--------------------------------------------------------------------------------------|
| BACM                                                                                                    | Business Actual Cost Move                                                            |
|                                                                                                    | Documents to combine in single PDF:                                                  |
|                                                                                                    | W9's DO NOT GET UPLOADED INTO ERMS                                                   |
|                                                                                                    | <ul> <li>Voucher – Signed by Agent and Displacee</li> </ul>                          |
|                                                                                                    | <ul> <li>#25(Bus) – Move Certificate – Top Portion completed with Agent's</li> </ul> |
|                                                                                                    | signature/ Middle portion completed                                                  |
|                                                                                                    | <ul> <li>Photos – Personal Property being removed from the Subject</li> </ul>        |
|                                                                                                    | Bill/Invoice                                                                         |
| <ul> <li>Form of payment – Canceled Check(Front and back)/paid invoice of<br/>evidence showing paid in full</li> </ul> |                                                                                      |
| <ul> <li>#28 – Labor Hours and Expenses – Fully Completed/Signed/Paid</li> </ul>                                       |                                                                                      |
| Receipts/Type of work/hours worked - Self Move Only                                                                    |                                                                                      |
| Highest/Lowest Move Bids                                                                                               |                                                                                      |
| <ul> <li>#27 Moving Bid Specification signed by each moving company</li> </ul>                                         |                                                                                      |
|                                                                                                    | <ul> <li>#8 – R/W Clear / MOI (Move Out Inspection) – If Applicable</li> </ul>       |
|                                                                                                    | <ul> <li>#8 – Agent's Summary Report</li> </ul>                                      |

#### Example: 1234 P1 BACM

| <u>Title:</u>                                                                     | Description:                                                     |
|-----------------------------------------------------------------------------------|------------------------------------------------------------------|
| AG EST                                                                            | Agent Estimate                                                   |
| Docu                                                                              | ments to combine in single PDF:                                  |
|                                                                                   | W9's DO NOT GET UPLOADED INTO ERMS                               |
|                                                                                   | Voucher – Signed by Agent and Displacee                          |
|                                                                                   | #25(Bus) – Move Certificate – Top Portion completed with Agent's |
|                                                                                   | signature/ Middle portion completed                              |
|                                                                                   | Photos – Personal Property being removed from the Subject        |
|                                                                                   | Invoice from Professional Mover – If Applicable                  |
| Highest and Lowest Move Bids                                                      |                                                                  |
| <ul> <li>#27 – Moving Bid Specifications signed by each moving company</li> </ul> |                                                                  |
| <ul> <li>Agents Estimate/PPMO Brochure – If Applicable</li> </ul>                 |                                                                  |
|                                                                                   | #8 – R/W Clear / MOI (Move Out Inspection) – If Applicable       |
|                                                                                   | #8 – Agent's Summary Report                                      |

#### Example: 1234 P1 AG EST

| <u>Title:</u> |                                                                                | Description:                                                 |
|---------------|--------------------------------------------------------------------------------|--------------------------------------------------------------|
| RPM           |                                                                                | Residential Professional Move                                |
|               | Documents t                                                                    | to combine in single PDF:                                    |
|               | • W9's                                                                         | S DO NOT GET UPLOADED INTO ERMS                              |
|               | <ul> <li>Vouc</li> </ul>                                                       | cher – Signed by Agent and Displacee                         |
|               | • #12(                                                                         | Res) – Move Certificate - Top portion completed with Agent's |
|               | signa                                                                          | ature/ Middle portion completed                              |
|               | <ul> <li>Phot</li> </ul>                                                       | os – Personal Property being removed from the Subject        |
|               | <ul> <li>Bill/i</li> </ul>                                                     | nvoice/paid receipt if Reimbursing the Displacee             |
|               | Highest/Lowest Move Bids                                                       |                                                              |
|               | <ul> <li>#27 Moving Bid Specification signed by each moving company</li> </ul> |                                                              |
|               | • #8 –                                                                         | R/W Clear / MOI (Move Out Inspection) – If Applicable        |
|               | • #8 –                                                                         | Agent's Summary Report                                       |

#### Example: 1234 P1 RPM

| <u>Title:</u> |                                                                                | Description:                                                     |  |
|---------------|--------------------------------------------------------------------------------|------------------------------------------------------------------|--|
| BPM           | Business Professional Move                                                     |                                                                  |  |
|               | Docume                                                                         | ents to combine in single PDF:                                   |  |
|               | •                                                                              | W9's DO NOT GET UPLOADED INTO ERMS                               |  |
|               | •                                                                              | Voucher – Signed by Agent and Displacee                          |  |
|               | •                                                                              | #25(Bus) – Move Certificate – Top Portion completed with Agent's |  |
|               |                                                                                | signature/ Middle portion completed                              |  |
|               | •                                                                              | Photos – Personal Property being removed from the Subject        |  |
|               | <ul> <li>Bill/invoice/paid receipt if Reimbursing the Displacee</li> </ul>     |                                                                  |  |
|               | Highest/Lowest Move Bids                                                       |                                                                  |  |
|               | <ul> <li>#27 Moving Bid Specification signed by each moving company</li> </ul> |                                                                  |  |
|               | •                                                                              | #8 – R/W Clear / MOI (Move Out Inspection) – If Applicable       |  |
|               | • #8 – Agent's Summary Report                                                  |                                                                  |  |

| <u>Title:</u> | Description:                                                                      |  |
|---------------|-----------------------------------------------------------------------------------|--|
| PPMO          | Personal Property Move                                                            |  |
| Docu          | ments to combine in single PDF:                                                   |  |
| •             | W9's DO NOT GET UPLOADED INTO ERMS                                                |  |
| •             | Voucher – Signed by Agent and Displacee                                           |  |
| •             | #25(Bus) – Move Certificate – Top Portion completed with Agent's                  |  |
|               | signature/ Middle portion completed                                               |  |
| •             | Photos – Personal Property being removed from the Subject                         |  |
| •             | Invoice from Professional Mover – If Applicable                                   |  |
| •             | Highest and Lowest Move Bids                                                      |  |
| •             | <ul> <li>#27 – Moving Bid Specifications signed by each moving company</li> </ul> |  |
| •             | <ul> <li>Agents Estimate/PPMO Brochure – If Applicable</li> </ul>                 |  |
| •             | #8 – R/W Clear / MOI (Move Out Inspection) – If Applicable                        |  |
| •             | #8 – Agent's Summary Report                                                       |  |

#### Example: 1234 P1 PPMO

| Description:                                                   |
|----------------------------------------------------------------|
| Moving Bids Fees / Relocation Incentive / Interpreter Services |
| to combine in single PDF:                                      |
| s DO NOT GET UPLOADED INTO ERMS                                |
| cher – Signed by Agent and Displacee                           |
| ice/Bill not exceeding the approved bid fee                    |
| – Original Bid on Company Letterhead                           |
| <ul> <li>Moving Bid Specification</li> </ul>                   |
| Agent's Summary Report                                         |
|                                                                |

#### Example: 1234 P1 Relo Services

| <u>Title:</u> |                                                                                      |  |  |
|---------------|--------------------------------------------------------------------------------------|--|--|
| Reloc         | Relocation Incentive                                                                 |  |  |
|               | Documents to combine in single PDF:                                                  |  |  |
|               | W9's DO NOT GET UPLOADED INTO ERMS                                                   |  |  |
|               | <ul> <li>#49 – Relocation Incentive Agreement signed by the Displacee</li> </ul>     |  |  |
|               | <ul> <li>Accepted Acq. Offer – Assigned Buyer's proof of offer Acceptance</li> </ul> |  |  |
|               | <ul> <li>#8 – Agent's Summary Report</li> </ul>                                      |  |  |

Example: 1234 P1 Relocation Incentive

| <u>Title:</u> | Description:                                                                |
|---------------|-----------------------------------------------------------------------------|
|               | Business Direct Loss of Personal Property (DLPP) or Business                |
|               | Substitute Personal Property (SPP) or Business High Bulk = Low              |
| DLPP/SPP/HBLV | Value (HBLV)                                                                |
| Documents t   | o combine in single PDF:                                                    |
| • W9's        | DO NOT GET UPLOADED INTO ERMS                                               |
| Vouc          | her – Signed by Agent and Displacee                                         |
| • #25(        | Bus) – Move Certificate – Top and middle portion completed with             |
| Agen          | t's signature                                                               |
| Phot          | os – Personal Property being removed from the Subject                       |
| High          | est/Lowest Move Bids                                                        |
| • #271        | Noving Bid Specification signed by each moving company                      |
| Rece          | ipt from the sale of the replaced or abandoned business equipment –         |
| lf Ap         | plicable                                                                    |
| FMV           | <ul> <li>Proof of in-place FMV of Business equipment replaced or</li> </ul> |
| aban          | doned                                                                       |
| • #8 –        | Agent's Summary Report                                                      |

#### Example: 1234 P1 SPP

| <u>Title:</u> |                                                                                               | Description:                                               |
|---------------|-----------------------------------------------------------------------------------------------|------------------------------------------------------------|
| BR            |                                                                                               | Business Reestablishment                                   |
|               | <mark>MUST BE PR</mark>                                                                       | E-APPROVED THRU EMAIL BEFORE UPLOADING VOUCHER ASSEMBLY    |
|               | Documents t                                                                                   | co combine in single PDF:                                  |
|               | • W9':                                                                                        | S DO NOT GET UPLOADED INTO ERMS                            |
|               | <ul> <li>Voue</li> </ul>                                                                      | cher – Signed by Agent and Displacee                       |
|               | • #30·                                                                                        | – 90 Day Notice signed by Agent and Business Displacee     |
|               | <ul> <li>#32 – Reestablishment Expense Determination Form</li> </ul>                          |                                                            |
|               | <ul> <li>DEEI</li> </ul>                                                                      | D/LEASE – Owner's replacement Deed or Lease to Replacement |
|               | Prop                                                                                          | erty                                                       |
|               | <ul> <li>LEAS</li> </ul>                                                                      | E – Tenant's new lease for Landlord reestablishment claims |
|               | <ul> <li>Photos – Before/After – On all work before claimed reimbursement &amp; af</li> </ul> |                                                            |
|               | claimed reimbursement                                                                         |                                                            |
|               | • #28 – Labor Hours and Expenses – Fully Completed/Signed/Paid Receipts                       |                                                            |
|               | Rece                                                                                          | ipts – Paid receipts, Canceled Checks, Evidence of payment |
|               | • #8 –                                                                                        | Agent's Summary Report                                     |

| <u>Title:</u> |                                                              | Description:                                                                     |  |
|---------------|--------------------------------------------------------------|----------------------------------------------------------------------------------|--|
| BS            |                                                              | Business Searching                                                               |  |
|               | Documen                                                      | ts to combine in single PDF:                                                     |  |
|               | • W                                                          | /9's DO NOT GET UPLOADED INTO ERMS                                               |  |
|               | • V                                                          | oucher – Signed by Agent and Displacee                                           |  |
|               | • #3                                                         | 31 – Searching Expense Report                                                    |  |
|               | • Re                                                         | • Receipts – Paid in full receipts for any lodging and meals if overnight travel |  |
|               | was necessary (overnight reimbursement must be pre-approved) |                                                                                  |  |
|               | (P                                                           | RE-APPROVALS ARE NOT UPLOADED IN ERMS)                                           |  |
|               | • #8                                                         | 3 – Agent's Summary Report                                                       |  |

| <u>Title:</u> |                          | Description:                                                                          |
|---------------|--------------------------|---------------------------------------------------------------------------------------|
| PIL           |                          | Payment in Lieu                                                                       |
|               | Documents t              | to combine in single PDF:                                                             |
|               | • W9':                   | s DO NOT GET UPLOADED INTO ERMS                                                       |
|               | <ul> <li>Voue</li> </ul> | cher – Signed by Agent and Displacee                                                  |
|               | • #30·                   | – 90 Day Notice Signed by the Agent and Displacee                                     |
|               | • #33                    | <ul> <li>Payment in Lieu Certification</li> </ul>                                     |
|               | • #35·                   | <ul> <li>Payment in Lieu Determination</li> </ul>                                     |
|               | • #40·                   | <ul> <li>Accountant's or IRS Certification Letter – Signed by Tax Preparer</li> </ul> |
|               | • TAX                    | <ul> <li>Federal Tax Returns for the last two taxable years prior to</li> </ul>       |
|               | disp                     | lacement – Signed by the Displacee and Preparer                                       |
|               | <ul> <li>Phot</li> </ul> | tos – Personal Property being removed from the Subject                                |
|               | • #9 –                   | Tenant List(Renters Only)                                                             |
|               | • #8 –                   | R/W Clear / MOI (Move Out Inspection) – If Applicable                                 |
|               | • #8 –                   | Agent's Summary Report                                                                |

#### Example: 1234 P1 PIL

| Document Type |  |
|---------------|--|
| RHP           |  |

| <u>Title:</u> | Description:                                                                                     |
|---------------|--------------------------------------------------------------------------------------------------|
| PDP           | Price Differential Payment or Last Resort Housing – Owner (LRH-O)                                |
|               | Documents to combine in single PDF:                                                              |
|               | W9's DO NOT GET UPLOADED INTO ERMS                                                               |
|               | <ul> <li>Voucher – Signed by Agent and Displacee</li> </ul>                                      |
|               | <ul> <li>#16 – <u>Approved</u> 90 Day Notice <u>Signed</u> by the Agent and Displacee</li> </ul> |
|               | <ul> <li>#15 – Replacement Housing Computation (Top &amp; middle completed)</li> </ul>           |
|               | <ul> <li>BO – Appraisal Relocation Breakout Form (Owners only)</li> </ul>                        |
|               | <ul> <li>Photo (Res/Bus/PPMO) – Subject Building/Outbuildings/Front view and</li> </ul>          |
|               | adjacent property photos required                                                                |
|               | <ul> <li>#14 or #14T – Fully completed and signed (3 comps are required if</li> </ul>            |
|               | available)                                                                                       |
|               | <ul> <li>Photo – Photos of Comparables</li> </ul>                                                |
|               | <ul> <li>Comp Data Sheets – MLS and/or data sheets for each comparable listed on</li> </ul>      |
|               | R14 with photos of the dwelling and outbuildings                                                 |
|               | <ul> <li>#18 – DS&amp;S (Decent, Safe and Sanitary) Inspection</li> </ul>                        |
|               | <ul> <li>Photo – Photo of Replacement</li> </ul>                                                 |
|               | <ul> <li>Proof of Cost – Purchase Agreement, Construction Contract, BPO- Must</li> </ul>         |
|               | indicate cost and be signed by all responsible parties                                           |
|               | <ul> <li>#22 or22A or 23 – Agreement for Advanced RHP</li> </ul>                                 |
|               | <ul> <li>HUD/Deed – Copy of the replacement HUD signed by seller &amp; buyer and</li> </ul>      |
|               | new Deed signed by seller, or signed and recorded Land Contract                                  |
|               | <ul> <li>Unused Data Sheets – Additional Comps that could not be used</li> </ul>                 |
|               | <ul> <li>#8 – Agent's Summary Report</li> </ul>                                                  |

| <u>Title:</u>   | Description:                             |
|-----------------|------------------------------------------|
| 00 Day Approval | 90 Day Notice – SIGNED ONLY              |
| 90 Day Approval | (PRE-APPROVALS ARE NOT UPLOADED IN ERMS) |

#### Example: 1234 P1 90 Day Approval

| <u>Title:</u> | De                                                                        | escription:                                                                   |
|---------------|---------------------------------------------------------------------------|-------------------------------------------------------------------------------|
| RAP           | Re                                                                        | ental Assistance Payment or Last Resort Housing – Tenant (LRH-T)              |
|               | Documents to co                                                           | ombine in single PDF:                                                         |
|               | <ul> <li>W9's DO</li> </ul>                                               | NOT GET UPLOADED INTO ERMS                                                    |
|               | <ul> <li>Voucher</li> </ul>                                               | <ul> <li>Signed by Agent and Displacee</li> </ul>                             |
|               | <ul> <li>#16 or17</li> </ul>                                              | 7 or 17A – <u>Approved</u> 90 Day Notice <u>Signed</u> by Agent and Displacee |
|               | • EMR – E                                                                 | conomic or Market Rent Assessment (if applicable)                             |
|               | <ul> <li>LOW – H</li> </ul>                                               | IUD Low Income Chart                                                          |
|               | <ul> <li>INCV – Ir</li> </ul>                                             | ncome Verification (Tenant 30% Rule) (if applicable)                          |
|               | • #15A/15                                                                 | <ul> <li>Replacement Housing Computation</li> </ul>                           |
|               | <ul> <li>Photo/H</li> </ul>                                               | UD – Photo of Subject property and HUD utility chart                          |
|               | ● #14T – C                                                                | comparable Properties for Replacement Housing                                 |
|               | Photo/Utility – Photos of Comparables, data sheets, and HUD utility chart |                                                                               |
|               | <ul> <li>Unused I</li> </ul>                                              | Data Sheets – Additional comps that could not be used                         |
|               | • #18 – DS                                                                | S&S (Decent, Safe and Sanitary) Inspection                                    |
|               | • #22 or 22                                                               | 2A or 23 – Agreement for Advanced RHP                                         |
|               | <ul> <li>Photo/U</li> </ul>                                               | tility – Photo of replacement and HUD Utility Chart                           |
|               | • LEASE –                                                                 | Replacement Lease signed by the Displacee and Landlord                        |
|               | • #9/Lease                                                                | e – Tenant List Signed by the Landlord and Subject Lease                      |
|               | • #8 – Age                                                                | nt's Summary Report                                                           |

| tle: |    |   |   |  |  |  |
|------|----|---|---|--|--|--|
| tie: | 1  | - |   |  |  |  |
| 110. | тι |   | • |  |  |  |
|      | ιı |   |   |  |  |  |

#### Description:

| <u>Title:</u> | Description:                                                                                     |
|---------------|--------------------------------------------------------------------------------------------------|
| DAP           | Down Payment Assistance or Last Resort Housing – Tenant (LRH-T)                                  |
|               | Documents to combine in single PDF:                                                              |
|               | W9's DO NOT GET UPLOADED INTO ERMS                                                               |
|               | <ul> <li>Voucher – Signed by Agent and Displacee</li> </ul>                                      |
|               | <ul> <li>#17 – <u>Approved</u> 90 Day Notice <u>Signed</u> by the Agent and Displacee</li> </ul> |
|               | <ul> <li>EMR – Economic Or Market Rent Assessment (if applicable)</li> </ul>                     |
|               | LOW – HUD Low Income Chart                                                                       |
|               | <ul> <li>INCV – Income Verification (Tenant 30% Rule) (if applicable)</li> </ul>                 |
|               | <ul> <li>#15A – Replacement Housing Computation</li> </ul>                                       |
|               | <ul> <li>Photo/HUD – Photo of Subject property and HUD utility chart</li> </ul>                  |
|               | <ul> <li>#14T – Comparable Properties for Replacement Housing</li> </ul>                         |
|               | <ul> <li>Photo/Utility – Photos of Comparables, data sheets, and HUD utility chart</li> </ul>    |
|               | <ul> <li>Unused Data Sheets – Additional comps that could not be used</li> </ul>                 |
|               | <ul> <li>#18 – DS&amp;S (Decent, Safe and Sanitary) Inspection</li> </ul>                        |
|               | <ul> <li>#22 or 22A – Agreement for Advanced RHP</li> </ul>                                      |
|               | <ul> <li>Photo/Utility – Photo of replacement and HUD Utility Chart</li> </ul>                   |
|               | Replacement Purchase Agreement                                                                   |
|               | <ul> <li>#9/Lease – Tenant List Signed by the Landlord and Subject Lease</li> </ul>              |
|               | <ul> <li>#8 – Agent's Summary Report</li> </ul>                                                  |

| <u>Title:</u> |                                                                           | Description:                                                        |  |
|---------------|---------------------------------------------------------------------------|---------------------------------------------------------------------|--|
| MIDP          |                                                                           | Mortgage Increase Interest Differential payment                     |  |
|               | <u>Docume</u>                                                             | nts to combine in single PDF:                                       |  |
|               | •                                                                         | V9's DO NOT GET UPLOADED INTO ERMS                                  |  |
|               | •                                                                         | /oucher – Signed by Agent and Displacee                             |  |
|               | •                                                                         | 19 – MIDP-Increased Interest data sheet                             |  |
|               | •                                                                         | /IORT-S – Subject mortgage AND note showing interest rate and terms |  |
|               | •                                                                         | AORT-R – Replacement mortgage AND note showing interest rate terms  |  |
|               | •                                                                         | ИРО – Subject mortgage payoff statement                             |  |
|               | <ul> <li>MID – Mortgage Interest Differential Calculation form</li> </ul> |                                                                     |  |
|               | <ul> <li>#22/22A/23 – Agreement for Advanced RHP</li> </ul>               |                                                                     |  |
|               | •                                                                         | DEED – Owner's Deed                                                 |  |
|               | •                                                                         | 8 – Agent's Summary Report                                          |  |

#### Example: 1234 P1 MIPD

| <u>Title:</u> |                                                                                                    | Description:                                                                                                    |
|---------------|----------------------------------------------------------------------------------------------------|----------------------------------------------------------------------------------------------------|
| СС            |                                                                                                    | Closing Costs                                                                                                    |
|               | Documents •                                                                                           | to combine in single PDF:                                                                                                    |
|               | • W9'                                                                                                 | s DO NOT GET UPLOADED INTO ERMS                                                                                                    |
|               | <ul> <li>Vou</li> </ul>                                                                               | cher – Signed by Agent and Displacee                                                                                                |
|               |                                                                                                    | <ul> <li>Closing Costs Certification – Fully completed form with itemized<br/>ble expenses signed by Agent and Displacee</li> </ul> |
|               | • HUD                                                                                                 | <ul> <li>D1 – Closing Statement signed by the Displacee and Seller with lighted expenses</li> </ul>                                 |
|               | • #22,                                                                                                | /22A/23 – Agreement for Advanced RHP                                                                                                |
|               | <ul> <li>DEE</li> </ul>                                                                               | D – Owner's Deed                                                                                                    |
|               | <ul> <li>MORT-S – Subject Mortgage(s) (if prior and replacement mortgage)</li> </ul>                  |                                                                                                    |
|               |                                                                                                    | E-S – Note showing interest rate and terms (if prior and replacement tgage)                                                         |
|               | <ul> <li>MORT-R – Replacement Mortgage(s) (if prior mortgage and replacement<br/>mortgage)</li> </ul> |                                                                                                    |
|               |                                                                                                    | E-R – Note showing interest rate and terms (if prior and replacement tgage)                                                         |
|               |                                                                                                    | D – Subject payoff statement for MIP, points, origination, funding, and mption fees (if prior and replacement mortgage)             |
|               | • #8 –                                                                                                | Agent's Summary Report                                                                                                    |

Example: 1234 P1 CC

| <u>Title:</u> | Description:                                                                                 |
|---------------|----------------------------------------------------------------------------------------------|
| IE            | Incidental Expenses - Home Inspections / Surveys / Appraisals                                |
|               | Documents to combine in single PDF:                                                          |
|               | W9's DO NOT GET UPLOADED INTO ERMS                                                           |
|               | <ul> <li>Voucher – Signed by Agent and Displacee</li> </ul>                                  |
|               | <ul> <li>#20 – Closing Costs Certification – Fully completed form with Itemized</li> </ul>   |
|               | eligible expenses signed by Agent and Displacee                                              |
|               | <ul> <li>Receipts – Paid in full receipts for completed work</li> </ul>                      |
|               | <ul> <li>Copy of Inspections/survey/appraisal or a summary page</li> </ul>                   |
|               | <ul> <li>Proof of Payment – Canceled Checks (front and back) or other evidence of</li> </ul> |
|               | payment in full                                                                              |
|               | <ul> <li>#22/22A/23 – Agreement for Advanced RHP</li> </ul>                                  |
|               | • #8 – Agent's Summary Report                                                                |

#### Example: 1234 P1 IE

| <u>Title:</u> | e: Description:                                                           |  |
|---------------|---------------------------------------------------------------------------|--|
| DSS           | Decent, Safe & Sanitary                                                   |  |
|               | Documents to combine in single PDF:                                       |  |
|               | <ul> <li>#18 – DS&amp;S (Decent, Safe and Sanitary) Inspection</li> </ul> |  |
|               | <ul> <li>#8 – Agent's Summary Report</li> </ul>                           |  |

#### Example: 1234 P1 DSS

#### Closing File

| <u>Title:</u> |                                     | Description:                                                           |
|---------------|-------------------------------------|------------------------------------------------------------------------|
| Close File    |                                     | R8 – Closing File                                                      |
|               | Documents to combine in single PDF: |                                                                        |
|               | • #12                               | or 25 – Moving Certificate – Entire Form is filled out completely with |
|               | Agent's signature                   |                                                                        |
|               | • #8 –                              | Agent's Summary Report – Closing file                                  |

Example: 1234 P1 Close File

#### **PROPERTY MANAGEMENT**

#### Packet Type:

Property Mgmt

Document Type::

Vacate & Payment Documents

| Titl | <b>~</b> |
|------|----------|
| 1111 | е.       |
| -    | _        |

| Inde.                                            |  |  |
|--------------------------------------------------|--|--|
| Closing Statement                                |  |  |
| Closing Statement Endorsed                       |  |  |
| Condemnation Letter Temp Nothing in Right of Way |  |  |
| Acquire                                          |  |  |
| CTC Info                                         |  |  |
| Vacate Notice                                    |  |  |
| Vacate Notice Condemned                          |  |  |
| Vacate Notice Condemned (Agreed Judgement)       |  |  |
|                                                  |  |  |

Example: 1234 P1 Closing Statement